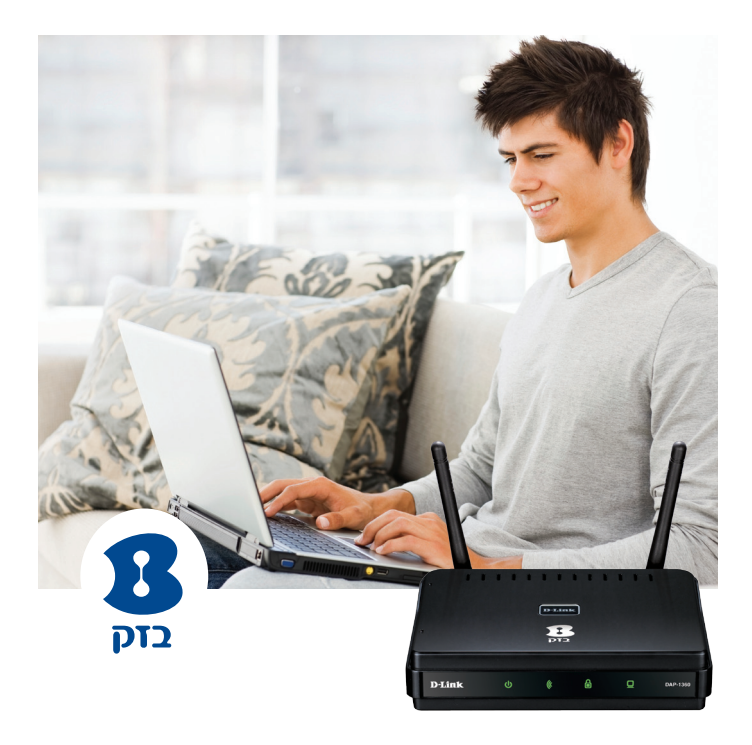

# **מדריך הפעלה רפיטר - מגדיל טווח אלחוטי תקן N D-Link DAP-1360**

למוקד התמיכה חייגו: 166 או גילשו: il.co.bezeq.www

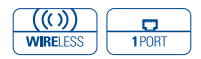

כל הזכויות שמורות לחברת בזק ולחברת אקסל טלקום ת. בע"מ.

כל הזכויות במידע המופיע בעלון זה שמורות וכפופות להגנת הקניין הרוחני המתאימות לרבות מכוח דיני זכויות יוצרים, פטנטים והסכמים פרטניים. אין להעתיק לצלם להפיץ או לשכתב עלון זה או את המידע המופיע בו בכל צורה ודרך ללא קבלת רשות מחברת בזק מראש ובכתב. כמו כן אין לעשות שימוש בעלון זה או במידע המופיע בו שלא למטרה לשמה הוא סופק. העיצוב והמפרטים הטכניים הינם נתוני היצרן, בזק שומרת לעצמה את הזכות לשנותם ללא הודעה מוקדמת ומבלי שתחול עליה חבות כלשהי בשל כך.

מצגים בעלון זה הנוגעים לביצועי המוצר הינם למטרות אינפורמטיביות בלבד ולא ייחשבו, במפורש או במשתמע, כהתחייבות או אחריות היצרן. אחריות היצרן מוגבלת לאחריות המופיעה בהסכם המכירה הפרטני. מסמך זה עשוי להכיל טעויות והשמטות, בזק מסירה מעצמה כל אחריות עד לרמה המותרת בחוק או בהתאם להסכם המכר, לכל נזק או אובדן שייגרמו לאדם מחוסר מידע עדכני ואו דיוקים בהוראות הפעלה בעלון זה, כמו גם מהתקנה פגומה של הציוד. בזק מעדכנת מעת לעת את המידע המופיע בעלון זה, לפיכך באם נתקלת בטעות אנא הודיע על כך לבזק.

במידה ומצורף תקליטור לערכה, במוצר כזה או אחר, יתכן שיוכנסו בו קבצי גרסאות היצרן למוצר בשפה העברית ו/או בשפות אחרות, יש להתייחס רק לחוברת בזק בשפה העברית. כנ"ל גם לחומרי דפוס המסופקים לעיתים בערכה על ידי היצרן. חומרים אלו מיועדים למידע נוסף על המוצר בלבד. **הערה**: יש להתייחס לכל האמור בחוברת זו כבלשון זכר ונקבה כאחד.

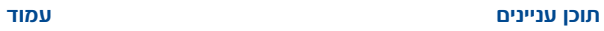

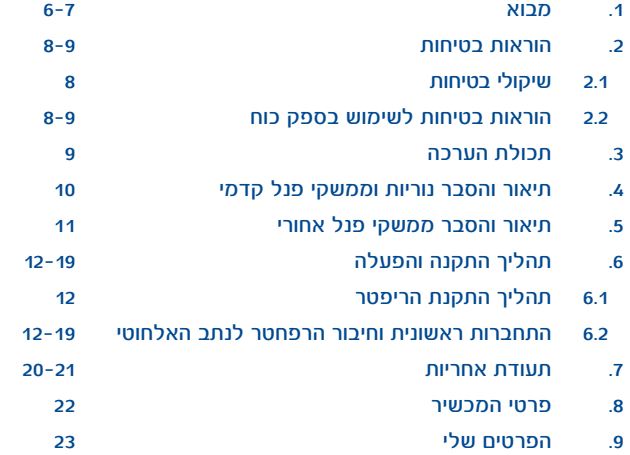

### **.1 מבוא**

חברת בזק מברכת אותך על רכישת רפיטר אלחוטי תקן N תוצרת Link-D מבית אקסל טלקום ת. בע"מ. הרפיטר הינו מגדיל טווח אלחוטי לנתב הרשת האלחוטי שבביתך ומספק פיתרון למחשבים מרוחקים מעבר לטווח הקליטה. על מנת להגדיל את טווח הקליטה האלחוטי יש למקם את הרפיטר בין הנתב האלחוטי למחשב המרוחק.

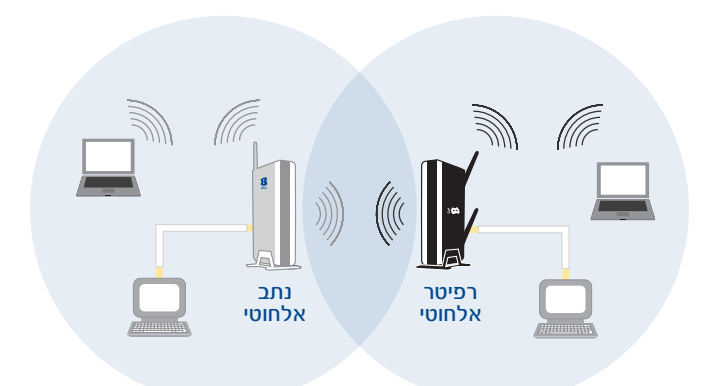

### **שירותי תמיכה מסביב לשעון**

שירות ADSL האינטרנט המהיר הינו ידידותי ונוח לשימוש. אם בכל זאת נתקלתם בשאלה או בבעיה, מוקד התמיכה הטכנית שלנו עומד לרשותכם 24 שעות ביממה, 7 ימים בשבוע (למעט יום כיפור) בטלפון .166 לנוחיותך, למידע נוסף, ניתן לפנות לאתר האינטרנט של בזק בכתובת הבאה: il.co.bezeq.www

**לידיעתך, ניתן להצטרף לשירותי תמיכה מורחבים הניתנים על ידי מוקד התמיכה. להצטרפות או פרטים נוספים חייג .166**

בברכה, חברת בזק.

#### **.2 הוראות בטיחות:**

#### **2.1 שיקולי בטיחות**

הרפיטר מתוכנן לשימוש ביתי ולכן:

אין להשתמש ברפיטר זה בסביבה בעלת לחות גבוהה או טמפרטורה גבוהה. אין לחשוף את הרפיטר לטמפרטורה העולה על Cº .40 אין לפתוח או לנסות לתקן את המארז המכשיר בכל עת. במידה והרפיטר חם מידי יש לכבותו, להמתין להתקררותו ולנסות להפעילו מחדש. במידה ועדיין המכשיר לא תקין, נא לפנות למוקד התמיכה של בזק. את המכשיר ניתן לתקן/להחליף אך ורק בתיאום בזק. אין להשתמש במוצר זה על גבי משטח שאינו יציב. חובה להשתמש אך ורק בממיר המתח המקורי של המוצר. שימוש בממיר מדגם אחר יכול לפגוע בביצועי המכשיר ואמינותו. מומלץ לא להתקין את הרפיטר בארון חשמל חיצוני.

#### **2.2 הוראות בטיחות לשימוש בספק כוח**

מנע חדירת מים או לחות.

הרחק אותו מטמפרטורות קיצוניות כגון ליד רדיטור או תנור חם או מקום הפתוח לשמש.

הרחק אותו מנורות דולקות, סיגריות וסיגרים דלוקים, להבה גלויה וכו'. מנע נפילת עצמים או התזות נוזלים כולל חומצות כלשהן על הספק. כדי להקטין סכנת נזק לכבל החשמלי אל תנתק את ספק הכוח מהשקע ע"י משיכת הכבל, אחוז בספק הכוח ומשוך אותו מהשקע. ודא שהכבל מנותק כך שאין סכנה שידרכו עליו או שייכשלו בו. אזהרה: לעולם אין להחליף את הפתיל או התקע בתחליפים לא מקוריים, אם התקע אינו מתאים לשקע, השתמש במתאם מתאים לפי המלצת

8

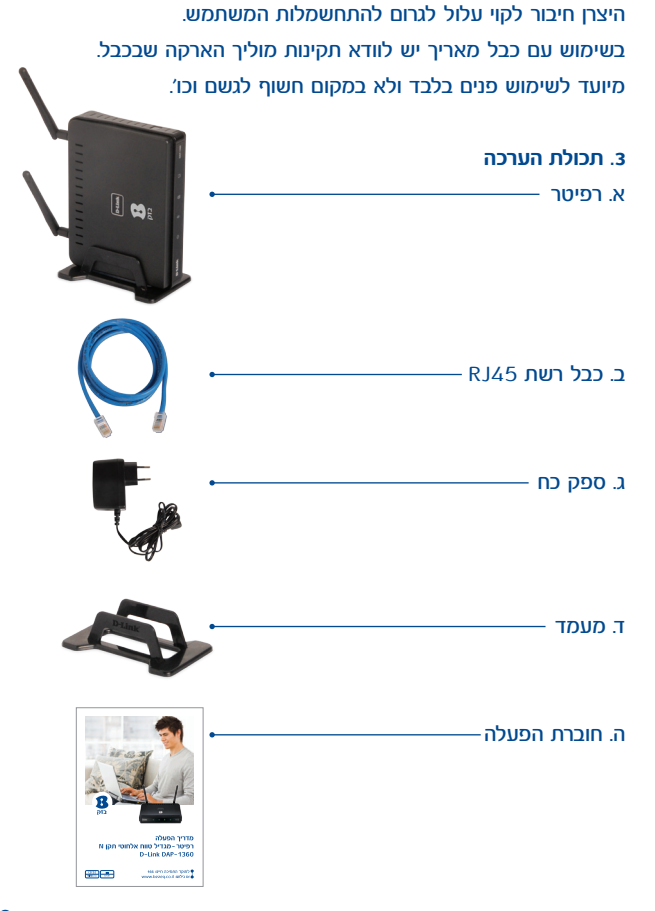

# **.4 תיאור והסבר נוריות וממשקי פנל קדמי**

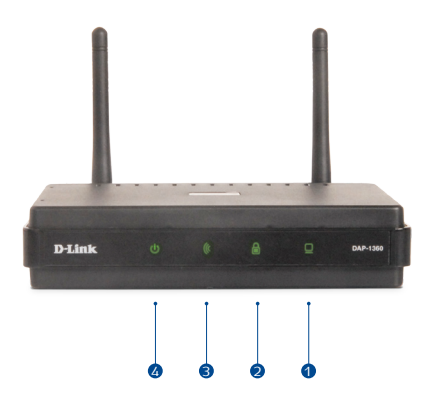

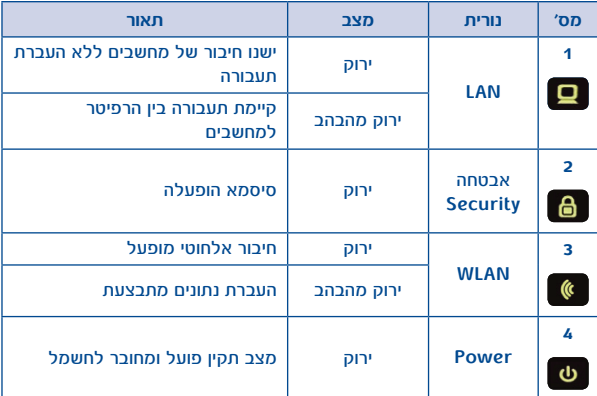

# **.5 תיאור והסבר ממשקי פנל אחורי**

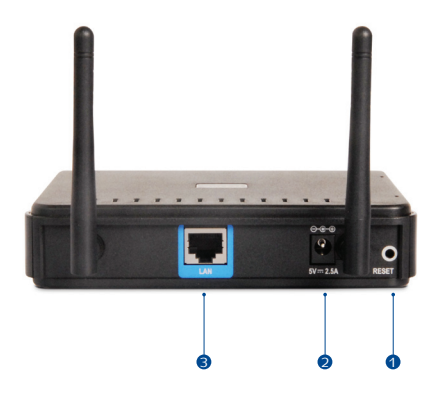

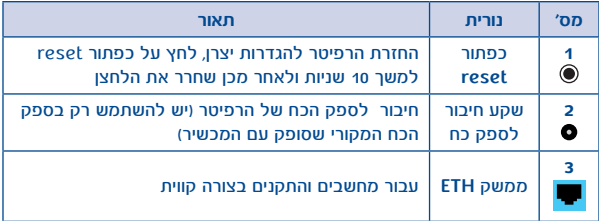

### **.6 תהליך התקנה והפעלה**

### **6.1 תהליך התקנת הרפיטר:**

- .1 מקם את הרפיטר בין הנתב האלחוטי למחשב המרוחק
	- .2 חבר את המעמד לרפיטר
	- .3 חבר את ספק הכוח לרפיטר
	- .4 הפעל את המחשב המרוחק שלך

### 6.2 **התחברות ראשונית וחיבור הרפיטר לנתב האלחוטי**

א. לחץ לחיצה כפולה על צלמית

הרשתות האלחוטיות

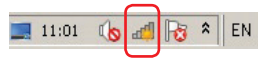

 בצע רענון ובחר רשת אלחוטית בשם dlink ולחץ התחבר

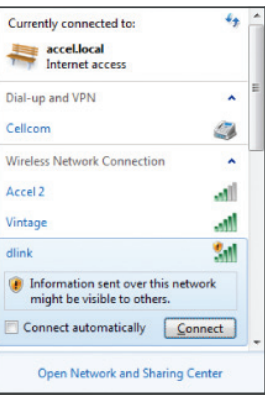

### כעת מתבצעת התחברות לרפיטר

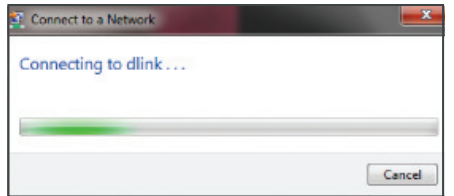

# ב. פתח את הדפדפן, ותועבר באופן אוטומטי לדף הבית של הרפיטר http://dlinkap במסך שייפתח לחץ הבא (next)

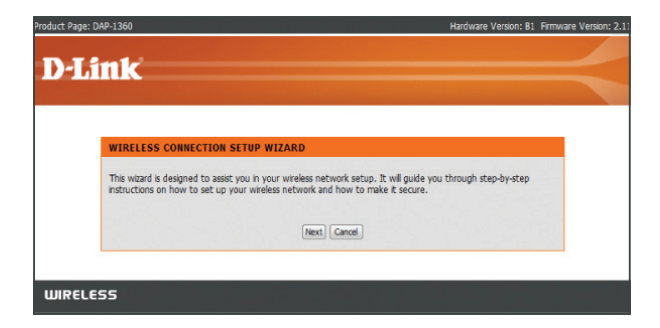

# ג. הרפיטר מבצע כעת סריקת רשתות אלחוטיות

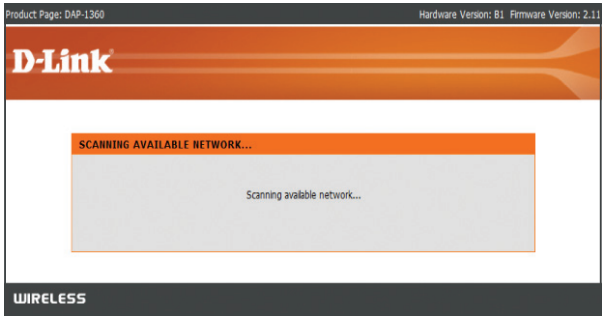

# ד. במסך המתקבל תוצג רשימת רשתות אלחוטיות, בחר ברשת האלחוטית של הנתב שלך ולחץ על התחבר )connect)

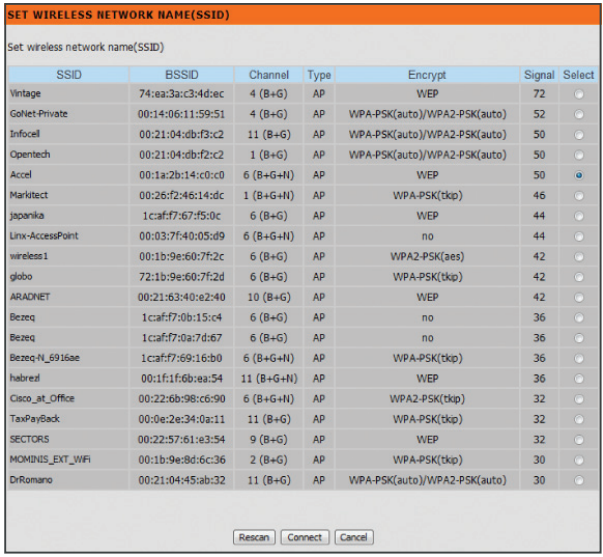

\* הערה: יש למקם את הרפיטר כך שהרשת האלחוטית אליה מתחברים תהיה בעצמה מינימאלית של Signal-30

ה. **רשת אלחוטית ללא הצפנה** - לחץ על כפתור הבא )Next)  **רשת אלחוטית מוצפנת** - הכנס את סיסמת הרשת האלחוטית שהגדרת בנתב ולחץ על כפתור הבא )Next)

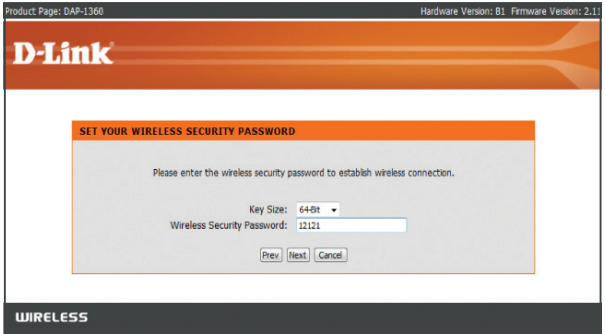

## ו. לחץ על כפתור הבא )Next)

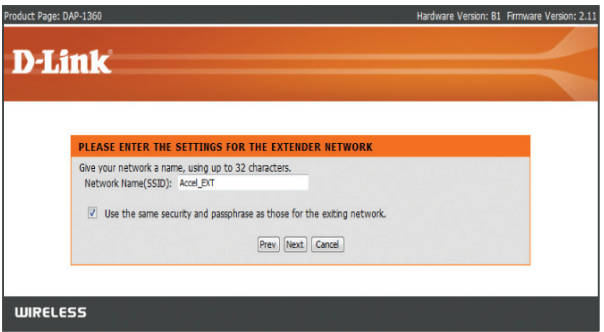

# ז. לסיום לחץ על כפתור Finish

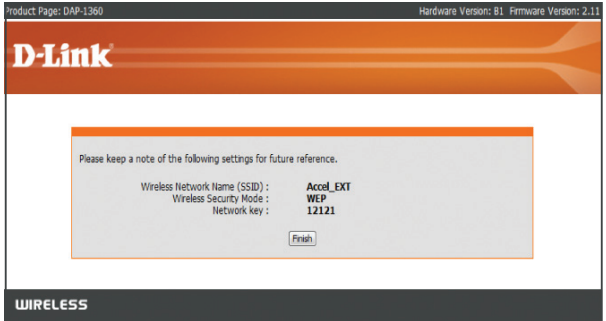

### ח. המתן עד סיום התהליך

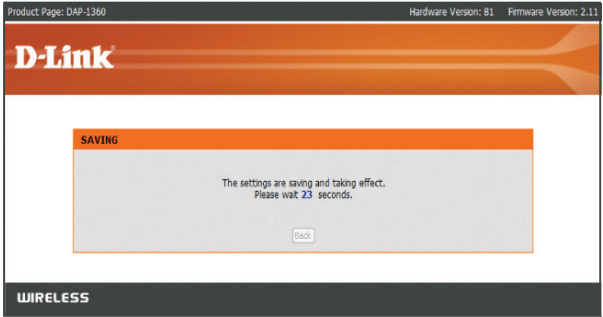

ט. יש ללחוץ לחיצה כפולה על צלמית הרשתות האלחוטיות ולודא שהנך מחובר לרשת האלחוטית שיצרת עם סיומת EXT\_

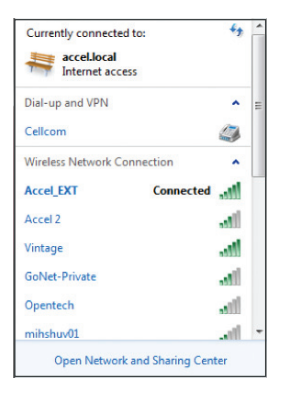

### **ניהול הרפיטר לאחר התחברות ראשונית**

- .1 פתח את הדפדפן
- http://dlinkap ב. הקלד בשורת הכתובות
- .3 לחץ על כפתור In Log( אין צורך בסיסמא(

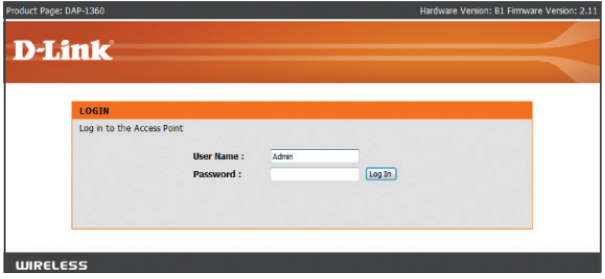

גלישה נעימה !

#### **.7 תעודת אחריות**

בזק החברה הישראלית לתקשורת בע״מ (להלו: בזק) אחראית כלפי הלקוח בהתאם למסלולים השונים הקיימים בבזק: רכישה/השאלה/חכירה/תחזוקה, עבור ציוד הקצה )להלן המכשיר( שנמסר ללקוח, לפעילותו התקינה של המכשיר למשך תקופה של 12 )שנים עשר( חודשים מיום מסירת המכשיר לידי הלקוח בהתאם למסלולים שפורטו לעיל )להלן תקופות האחריות( ובהתאם לתנאים המפורטים להלן:

תעודת אחריות זו תהא תקפה רק אם מולאה כדין. כדלקמן:

- דגם ומספר סידורי של המוצר המכשיר
- מספר אסמכתא של מסלול קבלת המכשיר )רכישה/ השאלה/ חכירה תחזוקה(
	- תאריך מלא של מסירת המכשיר ללקוח
- שם פרטי ושם משפחה ומספר תעודת הזהות של הלקוח / שם חברה וח.פ. תעודת אחריות שבה אחד הפרטים שלעיל לא מולא באופן מלא ומפורט לא תהא תקפה.

#### **תנאי אחריות**

כיסוי - בתקופת האחריות תהיה בזק אחראית כלפי הלקוח, בכפוף לסייגים הקבועים בתעודת אחריות זו, לתקינות המכשיר באופן שיאפשר ללקוח לעשות שימוש סביר במכשיר.

האחריות האמורה תכלול החלפת חלקים, החלפת המכשיר, תיקון המכשיר או השבת שוויו הכספי והכול על פי שיקול דעתה של בזק ו/או מי מטעמה. אחריות בזק תהיה מוגבלת עד לסכום מקסימאלי השווה למחיר ששילם הלקוח בגין המכשיר.

בזק לא תהיה אחראית לנזקים עקיפים שיגרמו ללקוח ו/או לכל צד שלישי

ו/או לרכוש/ציוד של הלקוח ו/או כל צד שלישי, בעטיו של המכשיר ו/או עקב השימוש בו. במקרה של החלפת חלק מסוים או של המכשיר כולו, תהא בזק ראשית להשתמש בחלפים חדשים או מחודשיים, ולכן להחליף את המכשיר התקול במכשיר חדש ו/או מחודש. מאותו סוג שנרכש על ידי הלקוח או מסוג דומה, או סוג אחר שהינו שווה ערך לפחות למכשיר שנרכש על ידי הלקוח והכול על פי שיקול דעתה הבלעדי של בזק. תיקון המכשיר ו/או החלפתו לא יאריכו את תקופת האחריות. האחריות לא תחול במקרים בהם נוצרו ליקויים ו/או נזק ו/או פגם כתוצאה מאחד או יותר מהמקרים הבאים:

- במקרה של שמוש במכשיר באופן רשלני או בזדון ו/או שלא נהוג נכון ו/או סביר.
	- במקרה של בצוע טיפול ו/או שינוי ו/או מניפולציה כלשהי במכשיר שלא על ידי בזק.

במקרה של אי קיום הוראות כתובות שסופקות ללקוח.

על כתב אחריות זה חלים חוקי מדינת ישראל בלבד.

לנוחות הקריאה כתב אחריות זה נוסח בלשון זכר אולם גם לנקבה במשמע.

מספר טלפון לתמיכה 166 מספר ח.פ. בזק 520031931

וחותמת נציג השרות / מוכרן

חתימה

שם החנות ושם נציג השרות/מוכרן

**פרטי בזק** 

כתובת מספר טלפון

מספר ת.ז. / ח.פ

שם פרטי ושם משפחה / שם חברה

**פרטי לקוח** 

תאריך קבלה מספר קבלה / אסמכתא

שם המכשיר + הדגם מספר סידורי

**.8 פרטי המכשיר** 

#### **.9 הפרטים שלי**

לקוח יקר, לנוחיותך עמוד מידע בו מומלץ לרשום את שם המשתמש והסיסמה שלך על מנת שתוכל לזכור אותם בעתיד במידה ותצטרך. מילוי הטופס יוכל לייעל עבורך את תהליך השרות מול מוקד התמיכה של חברת בזק.

### **פרטי ספק האינטרנט**

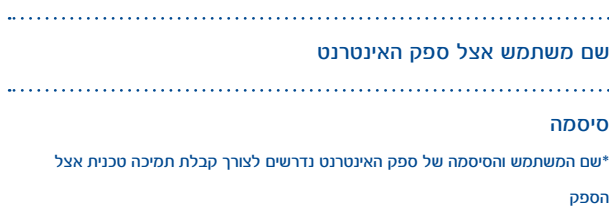

#### **פרטי ספק האינטרנט**

. . . . . . . . . .

שם הרשת האלחוטית SSID

### סיסמת הצפנה אלחוטית

\*שם הרשת האלחוטית וסיסמת ההצפנה נדרשים לצורך חיבור מחשבים קיימים/ עתידיים לרשת הביתית

### תודה על שיתוף הפעולה!

117574 pro non orpo | 2011 designeshoot

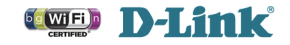

**↑ למוקד התמיכה חייגו: 166** או גילשו: www.bezeq.co.il v1.00(BZ) 290726001360B15

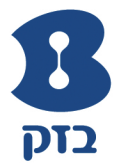